## **Arbeitsblatt 3 – ES werde Licht!**

An die Ports 0, 1 und 2 können sehr leicht LEDs mit Krokodilklemmen angeschlossen werden.

1. Nimm dir eine LED und betrachte diese genau! Was fällt dir auf?

2. Genau! Die LED hat ein kürzeres Bein und ein längeres Bein.

3. LEDs leuchten, wenn Strom in einer Richtung durch sie fließt. Sie haben zwei Anschlussdrähte, einen längeren, das ist der Pluspol oder die Anode und einen kürzeren, das ist der Minuspol oder die Kathode.

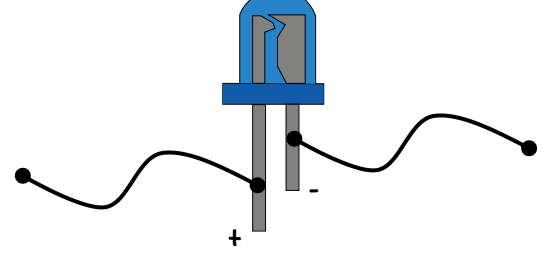

4. Nimm nun 2 Krokodilklemmen und befestige jeweils ein Ende der Klemme an der Kathode und der Anode.

5. Eine LED wird meist mit der Kathode am GND-Pin und mit der Anode am Pin 0, 1 oder 2 angeschlossen.

6. Schreibe ein Programm, das die LED zum leuchten bringen!

 $HINWEIS:$  Wenn du in deinem Programm den digitalen Wert von Pin 0 (1,2) auf 1 setzt ("Strom ein"), dann herrscht am Pin 0 (1,2) ein Spannungspegel von 3,3 Volt. An GND ist eine Spannung von 0 V. Es fließt Strom und die LED leuchtet. Der folgende Befehl wird dazu benötigt:

> schreibe digitalen Wert von Pin P0 v auf  $\sqrt{a}$

https://makecode.microbit.org/

DU FINDEST DEN BEFEHL UNTER "FORTGESCHRITTEN" > "PINS"!

## **Weitere Ideen**:  $\overline{L}$ Lass deine LED Blinken! Verändere die Helligkeit der LED!

Baue und Programmiere eine Ampel!